## Så registrerar du din kostnadsfria annons!

## Del 1: Skapa konto

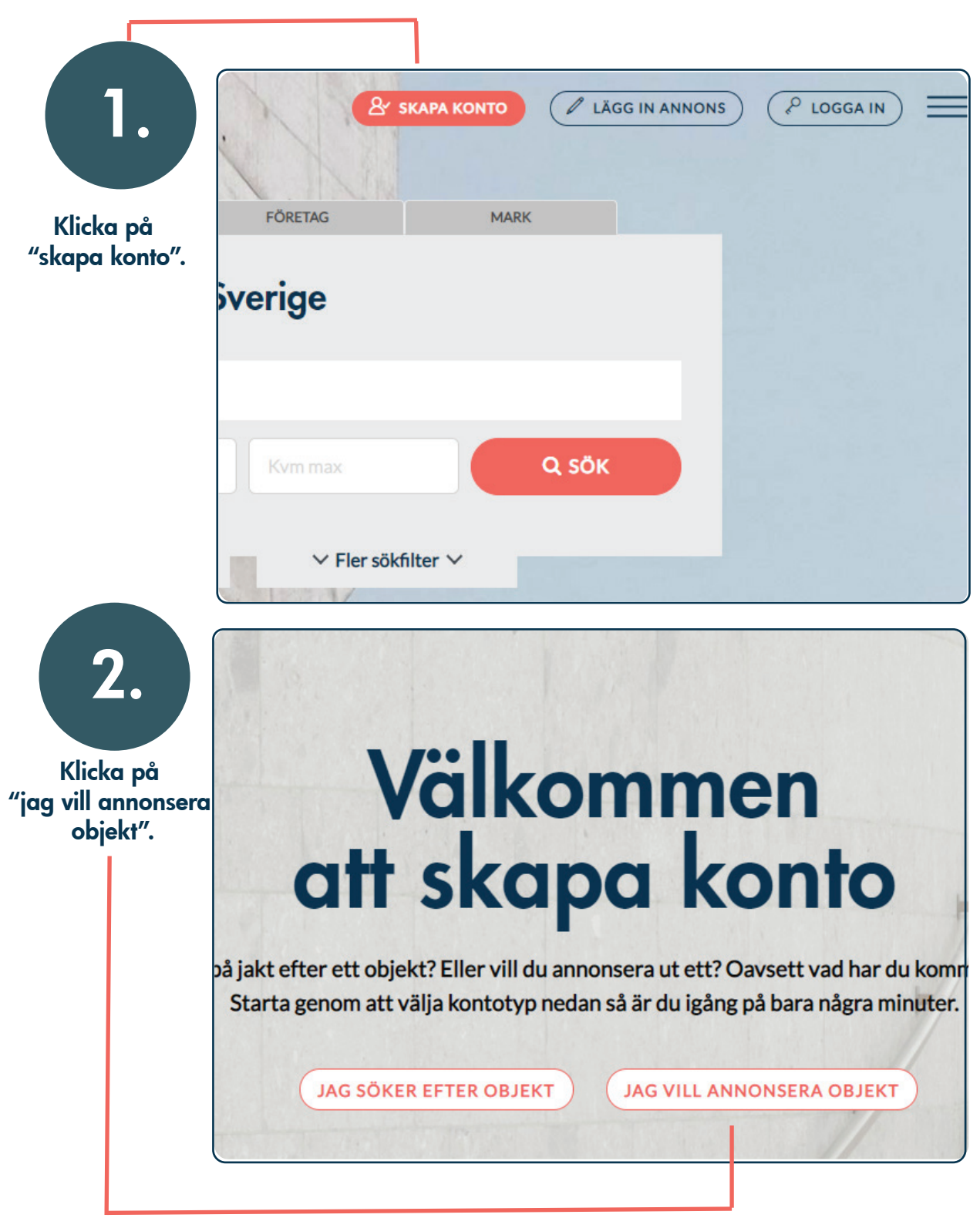

objektvision.se

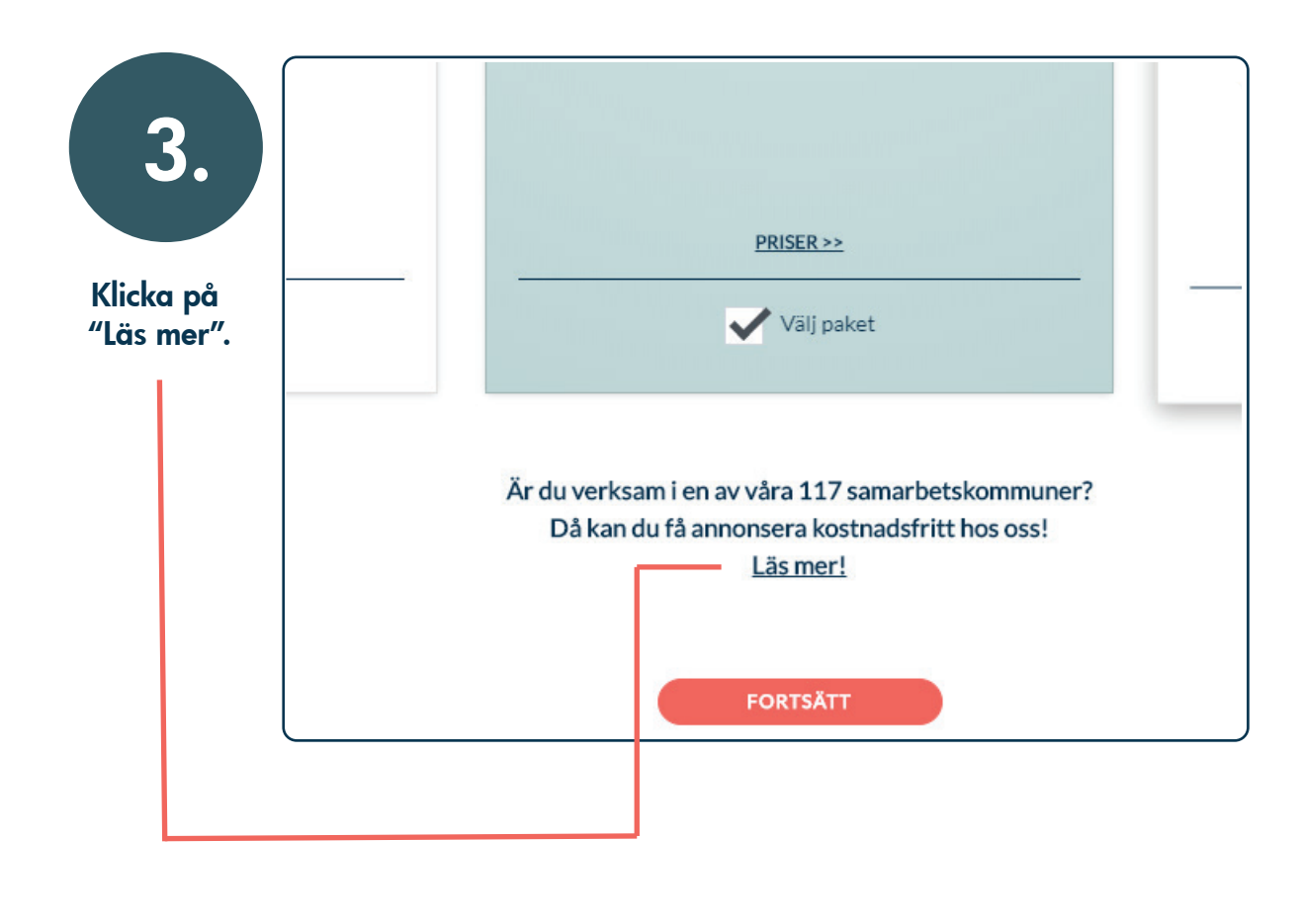

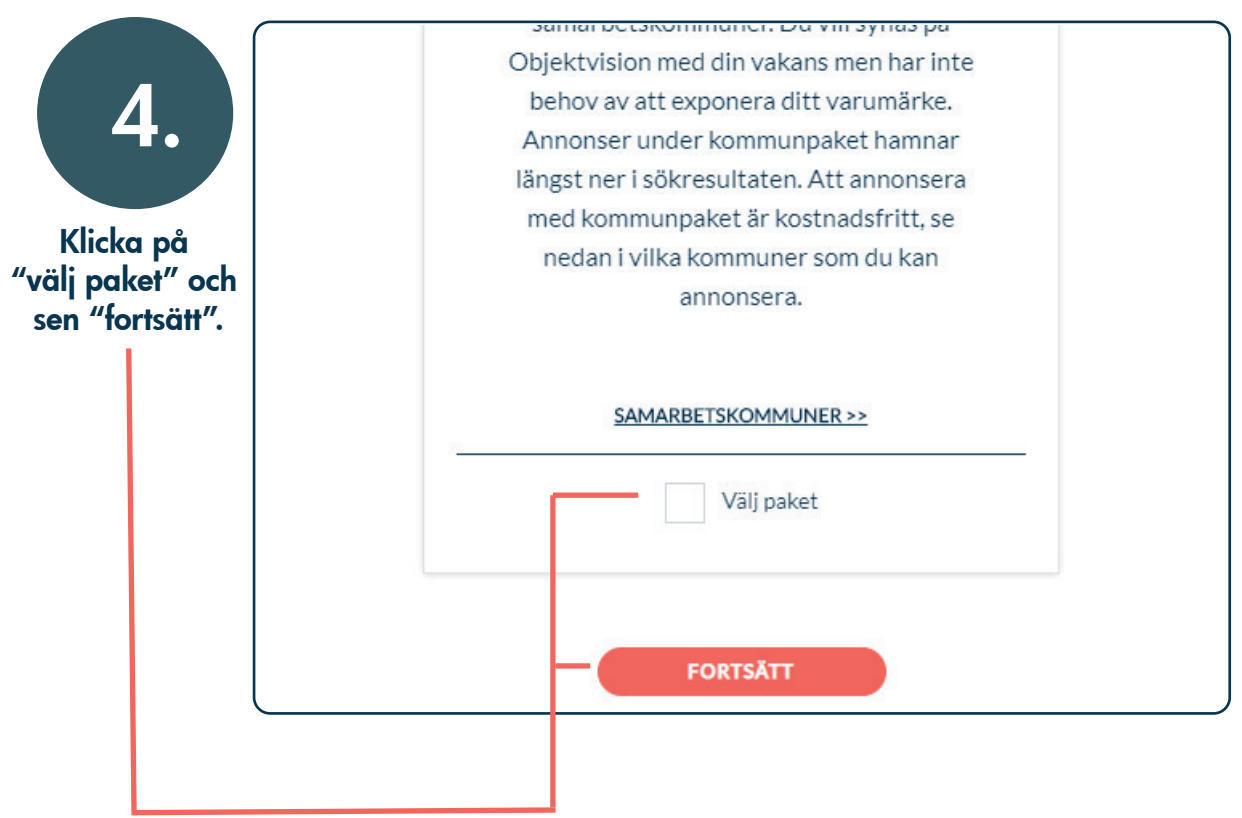

objektvision.se

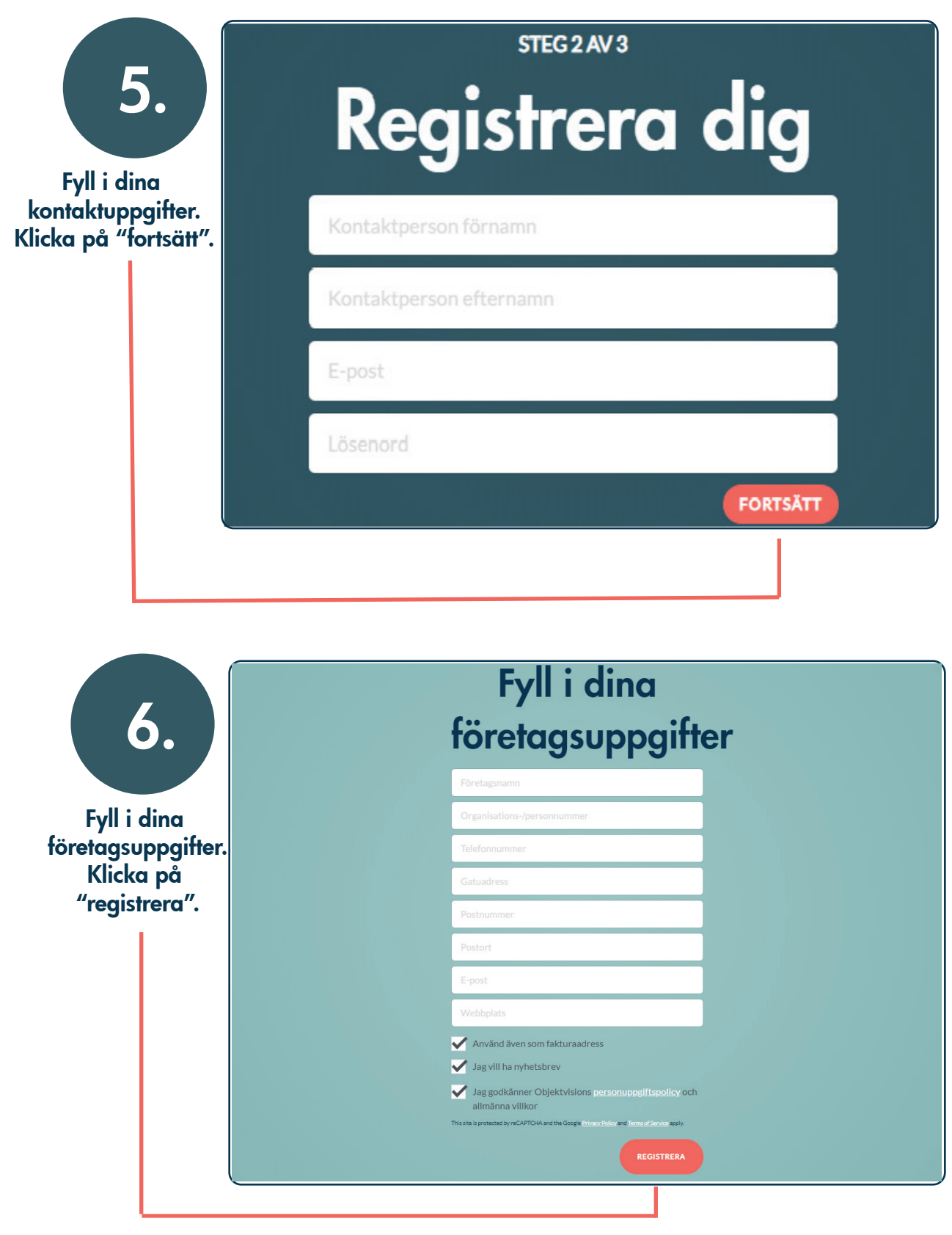

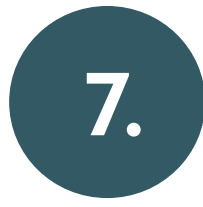

Aktivera ditt konto genom att klicka på länken som skickats till dig via mail. Nu har du skapat ditt kostnadsfria konto!

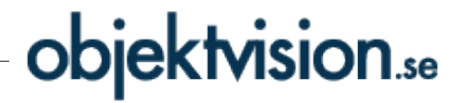

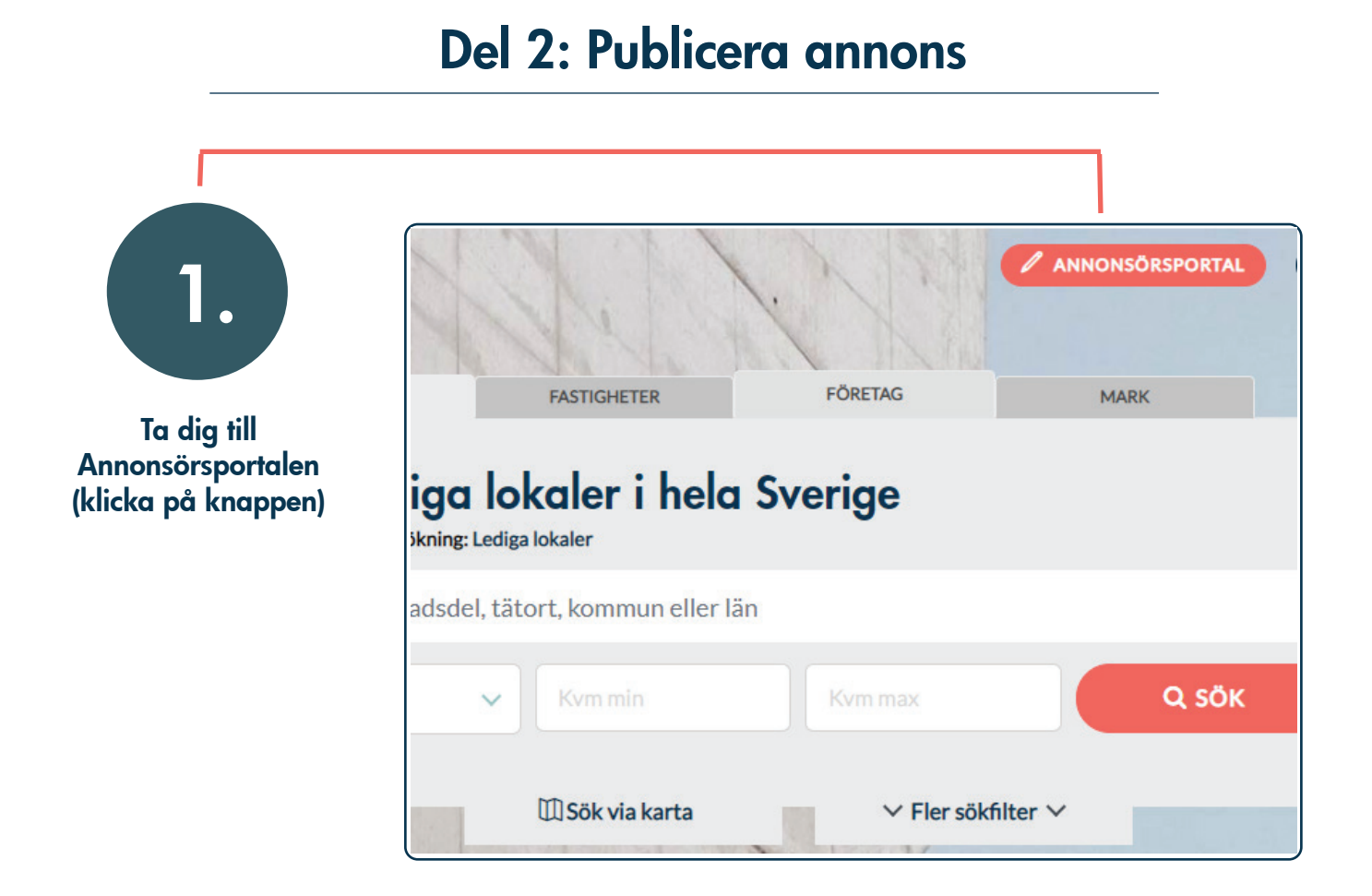

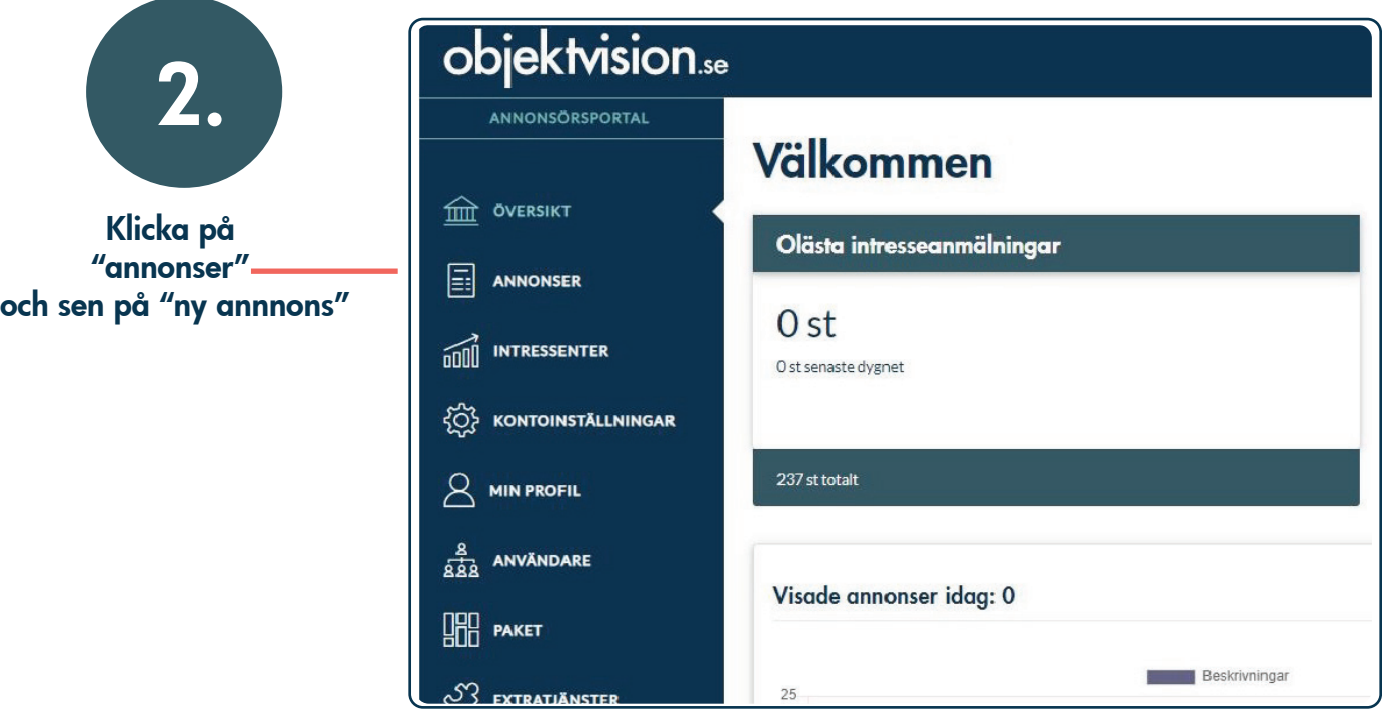

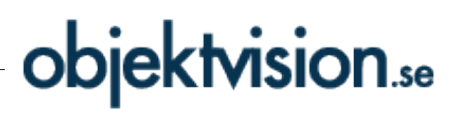

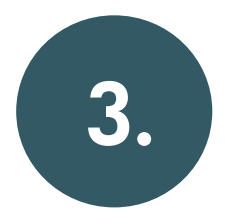

Välj vilken typ av objekt du vill annonsera. Du har möjlighet att annonsera lokaler och mark (om inget annat avtalats).

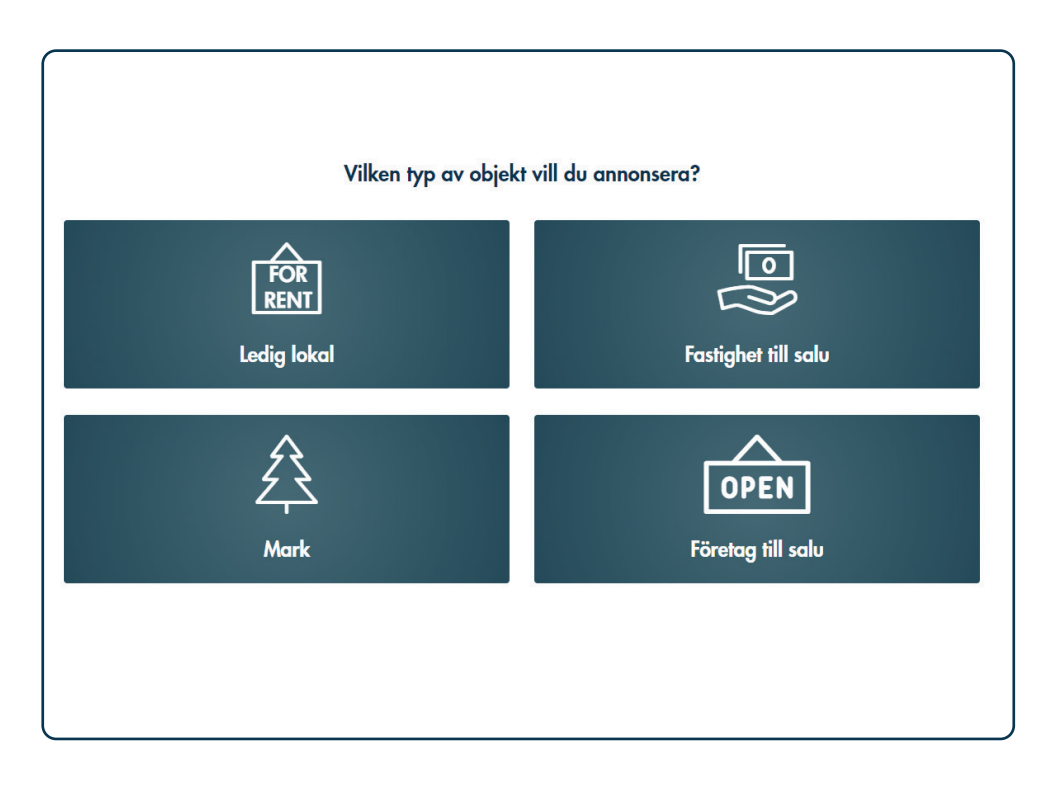

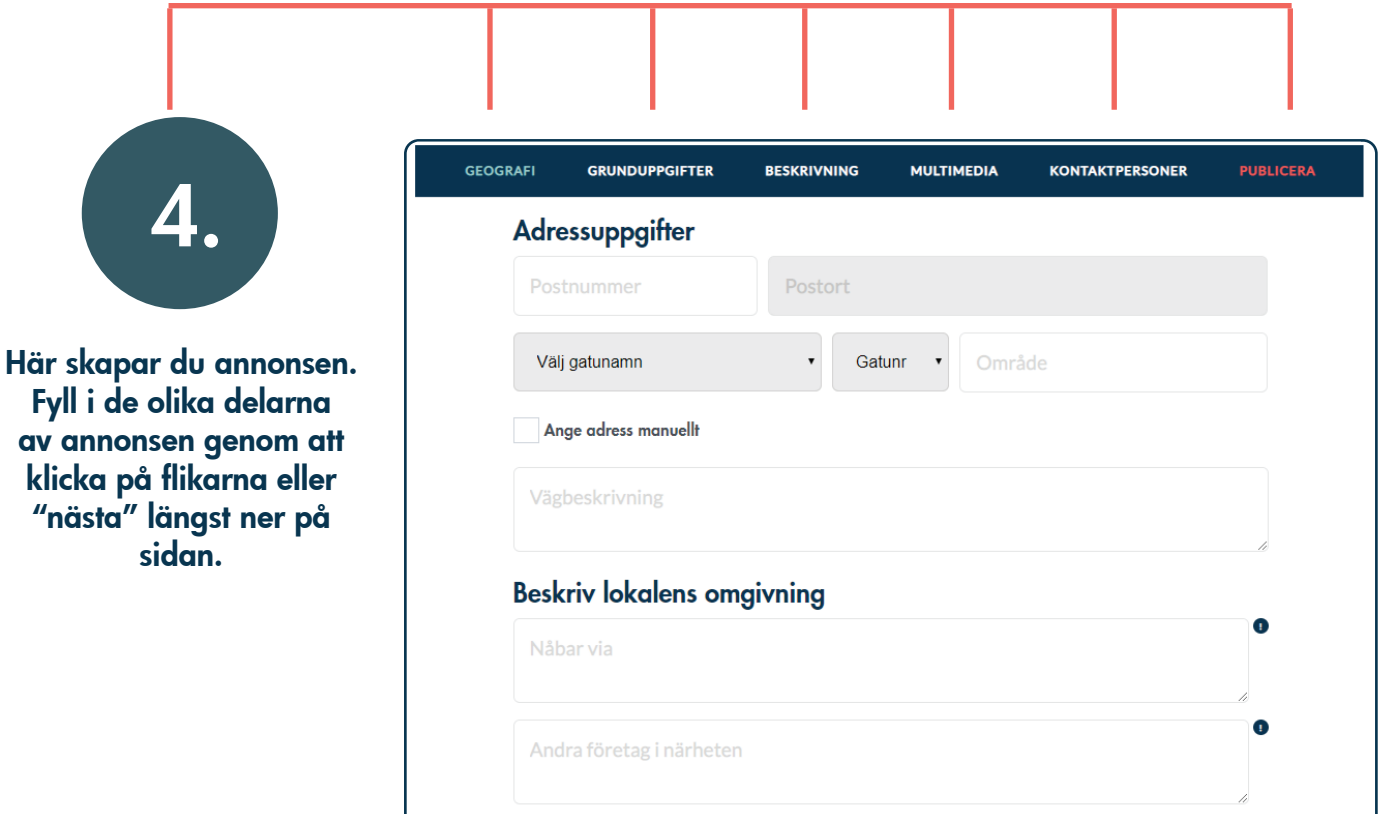

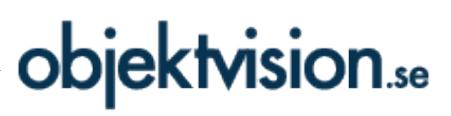

## 5. Under fliken

"publicera" styr du när din annons ska publiceras.

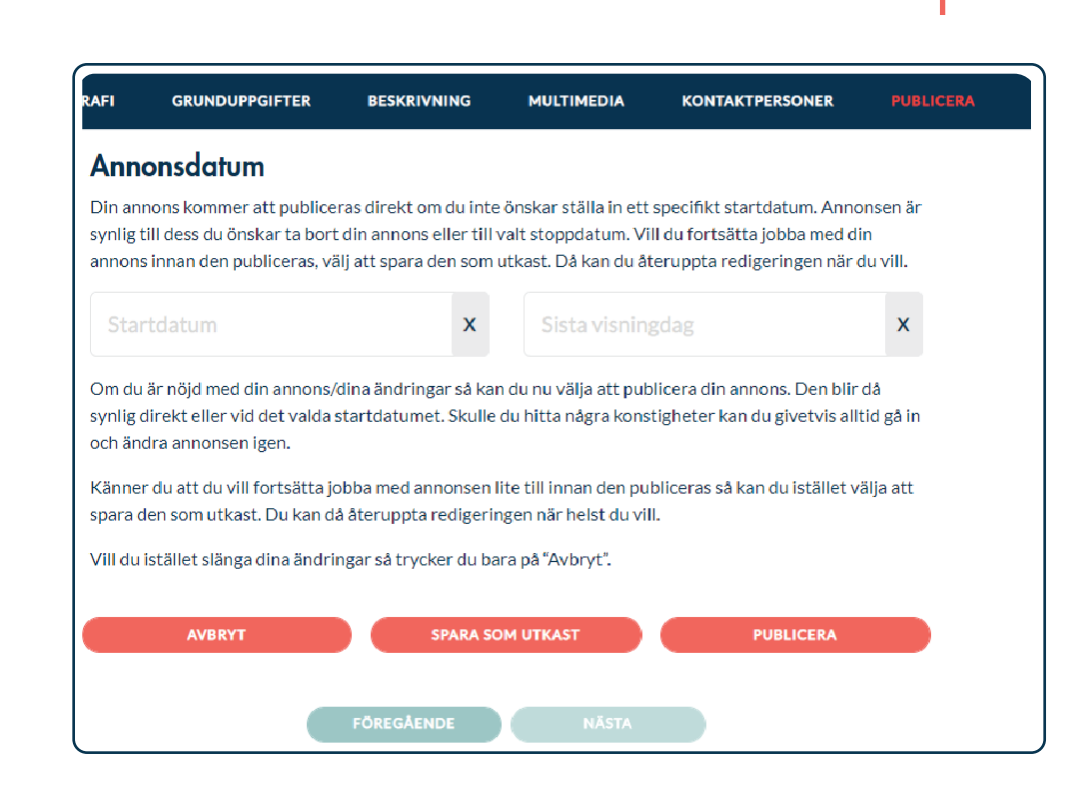

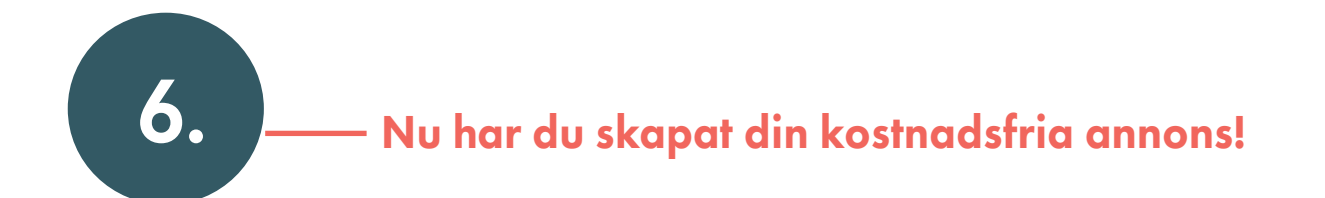

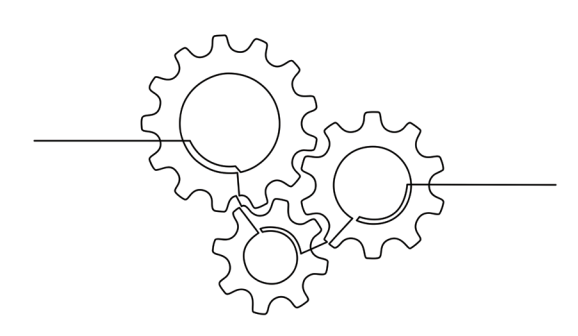

## Har du frågor? Välkommen att kontakta oss! Mail: kundservice@objektvision.se Tel:  $0480 - 477560$ .

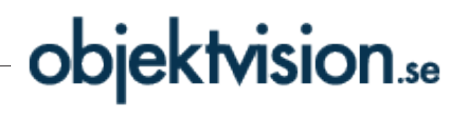